## **The options-screen settings:**

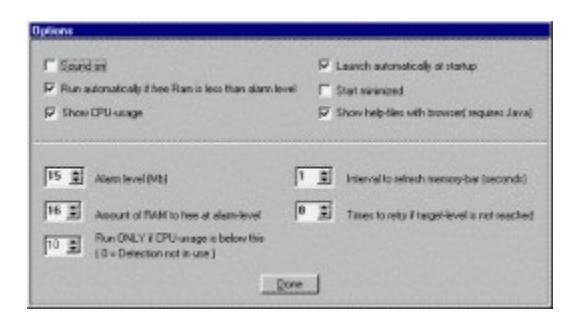

## -Sound on

This must be obvious; to toggle the sounds on/off. If you don't like the sounds shipped with RamBooster, you can replace the .wav-files with the ones you like. Recommeded setting : OFF

-Run automatically if free RAM is less than alarm-level Toggles alarm-level use on/off. Recommended setting : ON If you use some large program that fills ram all the time, and you get too many alarms, turn this one off. (Try first to lower the alarm level)

## -Launch automatically at start-up

Launches RamBooster automatically every time Windows is started Recommended setting : ON

-Start Minimized

RamBooster minimizes to system-tray when started if this one is selected. Recommended setting : ON

## -Alarm level (Mb)

If free ram available goes below this limit, RamBooster tries automatically to free up some Memory. This does not affect the program is alarm-level is set OFF Recommended value : 10% of total ram or less. Setting this value too high can cause the program to run all the time trying to free up ram, making your other applications run slower.

-Show CPU-Usage

Select this if you want to see the cpu-usage on the main-screen all the time. Recommended value : Up to you and your needs. Does not work under NT, so this should be turned off under NT.

-Show help-files with browser

Select this if you want to see help-files with your web-browser. Requires Java-capable browser.

If this is not selected, you see 'Old-fashioned' Windows help-files.

-Amount of RAM to free at alarm-level (Mb)

If alarm level is set and available RAM goes below it, program tries to free up this much RAM

Recommended value : from 1 MB to half of total RAM. depending on the program you are using. If surfing, half of total RAM seems to be OK, if manipulating pictures, sometimes 1-2 Mb is enough. You find best value for this by testing.

READ THE NEXT CAREFULLY !

I HAVE RECEIVED A LOT OF E-MAIL FROM

PEOPLE WHO HAVE NOT READ THE HELP-FILE CAREFULLY ENOUGH !!

NOTICE: This value shouldn't be mixed with the slide-bar position on the main-screen. The amount entered with the slide-bar is used ONLY when you push the 'Go'-button, not at alarm-level.

-Interval to refresh memory-bar (seconds) Interval to update memory bar location and amount of free ram. Also alarm-level is checked along with them.

Recommended value : 1

-Times to retry if target-level is not reached RamBooster is not always able to free the desired amount of ram for the first time, so you can set a retry-count for it. (program tries to free up ram until at least target-level - 15% is reached) The maximum for this is 15 Recommended value 1-3 NOTICE : Remember that this works also when alarm-level is reached and you should keep 'Amount of ram to free at

alarm level' low enough. (It is not very nice if you set it high, and retry-count to 15. Program trying to free up a huge amount of ram in the middle of surfing and doing it 15 times....)

-Run only if Cpu-usage is below this If you set a value here, RamBooster tries to free Ram at alarm-level ONLY if current cpu-usage is below this level. This prevents RamBooster to slow down the system when the system is actively doing something. (Browsing thumbnails with PSP etc.) Setting this value to zero disables the Cpu-usage detection. Recommended value : Impossible to say. This depends so much on the usage of the computer. I myself use 25 % Does NOT work under NT, please set this always to 0 in such systems.